## Numeriranje prometa za maloprodajna skladišta

Zadnje ažurirano01/09/2023 12:36 pm CEST

Kako bi svaki dokument imao svoj jedinstveni broj, kod unosa kalkulacija i promjene cijene za više različitih skladišta, za **maloprodajna** se **skladišta** na ispisu pripremi **podatak s odvojenom numeracijom** za promete skladišta koja se vode po prodajnoj vrijednosti.

Taj podatak vidljiv je na samom prometu prijema u novom polju**Dokument** koji je dodan kao stupac i na pregled zaliha (stupac je vidljiv samo ako imamo skladišta koja se vode po prodajnoj vrijednosti).

## **Numeriranje prijema**

Uzmimo za primjer **prijem od stranke na 4 različita skladišta** (2 nabavna, 2 prodajna).

Klikom na **Ispiši** moguće je ispisati kalkulaciju za **svako prodajno skladište posebno**, a za **nabavna** su **skladišta kalkulacije udružene** i ispisuju se skupa. U ovom su primjeru Skladište 1 i Skladište 2 veleprodajna skladišta, <sup>a</sup> skladišta Prodajno i Drugo prodajno maloprodajna skladišta.

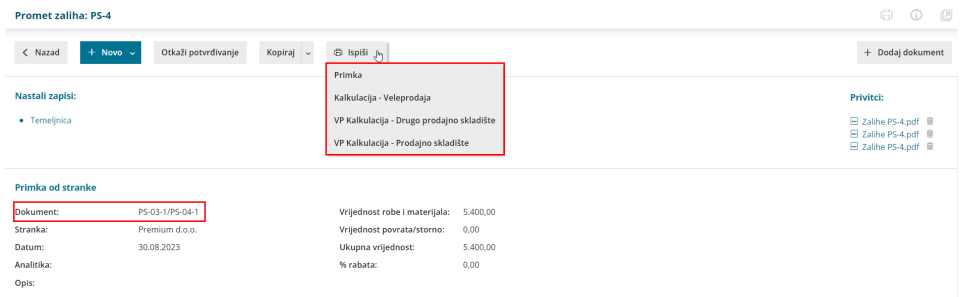

Ako odaberemo **ispis kalkulacije za veleprodaju**, ispisat će se kalkulacija s redcima artikala koji su zaprimljeni na skladišta veleprodaje i u zaglavlju dokumenta bit će vidljiv podatak o svim skladištima na koja su artikli zaprimljeni.

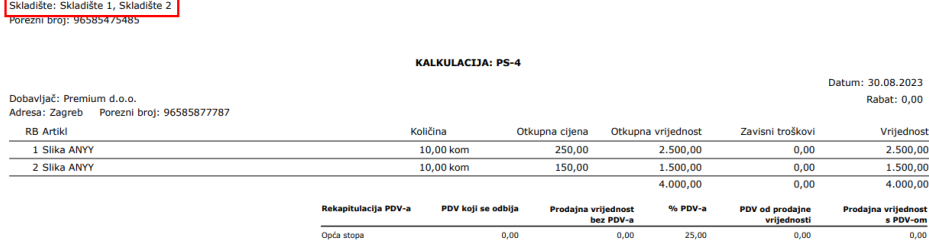

Organizacija: LEDD d.o.o.<br>Adrese: Zearch 100, 10000.

Za **maloprodajna** se **skladišta** za svako skladište pripremi **odvojena kalkulacija**. Uz broj prijema, na tim se kalkulacijama ispiše i **broj prijema na pojedino maloprodajno skladište zajedno sa šifrom skladišta** (na ovom primjeru to je podatak PS-17-1 odnosno PS-111-2). Također je u zaglavlju dokumenta vidljivo o kojem je skladištu riječ.

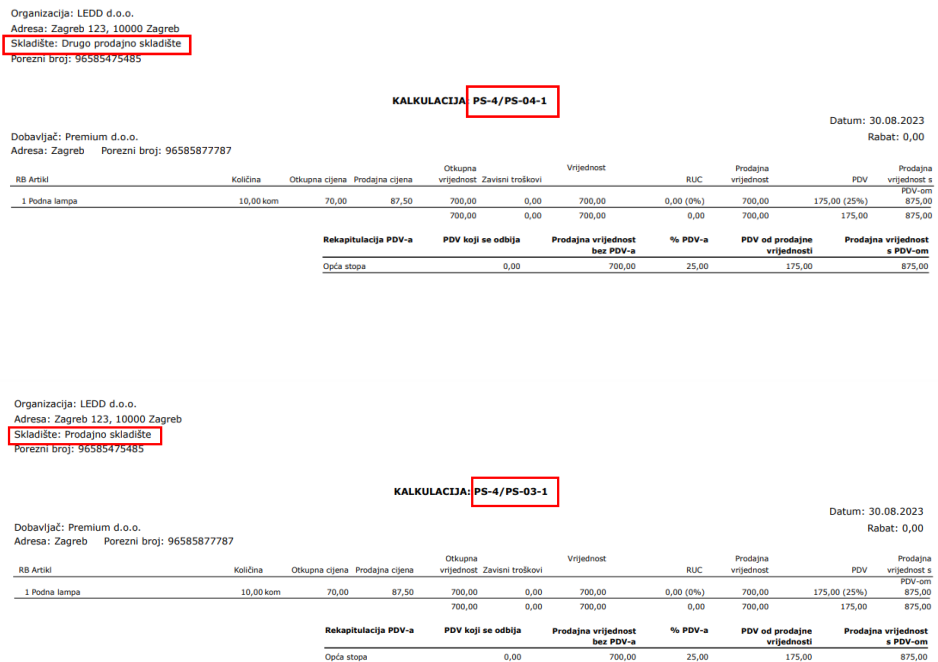

Podatak o brojevima prijema pojedinih maloprodajnih skladišta vidljiv je na samom prometu u polju **Dokument** te na pregledu prometa zaliha u novom **stupcu Dokument**. Preko polja **Broj** na pregledu prometa zaliha moguće je pretraživati promete prema brojevima prijema na maloprodajna skladišta.

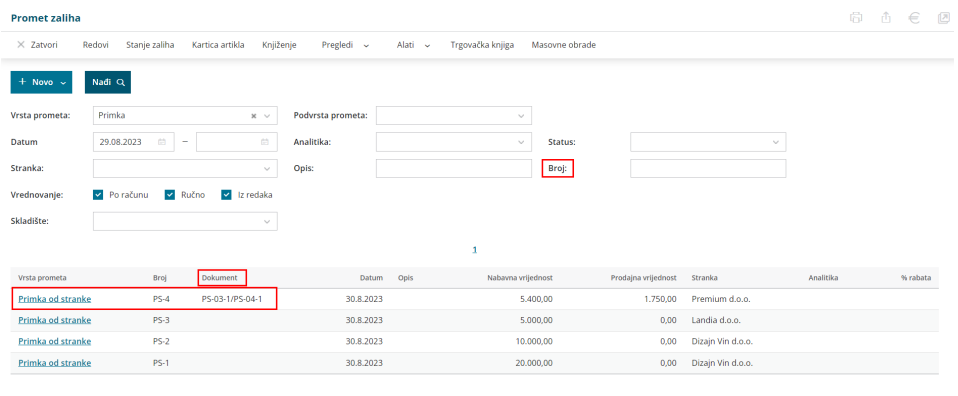

## **Numeriranje promjene cijene**

Isto vrijedi i za**promjenu cijene**. Ako kreiramo dokument promjene cijena za artikl s 2 maloprodajna skladišta, klikom na **Ispiši** možemo ispisati promjenu cijena za svako pojedino skladište s podatkom o skladištu u zaglavlju dokumenta.

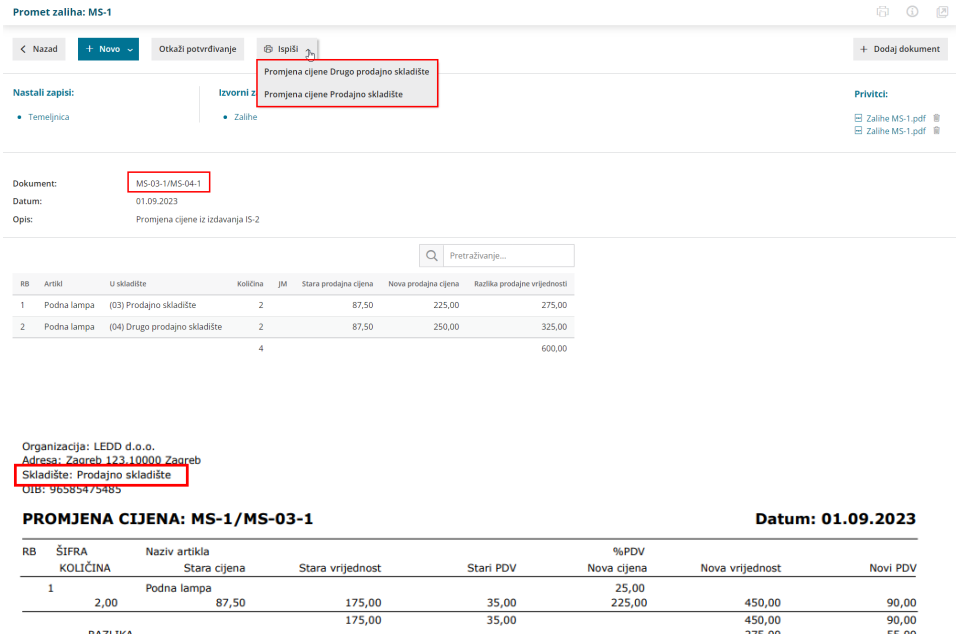